# Documentació per a l'administrador

El més important en l'administració del tiki és entendre el seu sistema de permisos. Les vies són bà sicament les següents:

- Els administradors poden crear i editar grups.
- Els usuaris es poden assignar a un o més grups.
- Els permisos s'assignen als grups, NO als usuaris.

Hi han dos grups predefinits:

- Anonymous: els usuaris no enregistrats pertanyen al grup anonymous
- Grup registrat: els usuaris registrats de forma automà tica pertanyen a aquest grup.

Tiki té l'opció de permetre o no als usuaris enregistrar-se per ells mateixos. Però els usuaris enregistrats poden o no ser de confiança depenent dels seus atributs.

Nota: Quan es canvia un permís cal recarregar la pà gina per a veure les actualitzacions

#### L'usuari Administrador

La pantalla de l'usuari administrador et permet administrar els usuaris. Et permet crear nous usuaris (útil si els usuaris no ho poden fer els mateixos), esborrar usuaris i assignar un grup a un usuari en particular. Amb el botó situat per sobre de la llista pots buscar un usuari pel seu nom d'usuari (funcionarà com un filtre)

# Assignant usuaris a grups

Crea un grup, per exemple *test* i crea un usuari, per exemple *fofo*. Llavors, des de la pantalla de administració d'usuari clica el **botó** de permisos per un usuari. Podrà s així assignar grups a un usuari donat. Un usuari pot pertanya a tants grups com es desitgi.

Per esborrar un usuari d'un grup, clica el botó **x** situat a la dreta del nom del grup.

# Administració de grups

Pots crear grups, esborrar grups, cercar grups per nom o descripció i, a més, pots assignar permisos a un grup clicant el botó permisos de la fila del grup. Nota que els grups Registred i Anonymous venen predefinits per defecte.

Assegura't de clicar el botó **Afegir nou grup** quan vulguis crear un nou grup. La interície és confusa: és possible que, de fet, estiguis editant el mateix grup una i altre vegada, en cas que ja haguessis seleccionat un grup prèviament (et pot semblar que si canvies la informació del grup creat n'estarà s fent un de nou, peo no, estarà s editant l'anteriorment creat.

Per esborrar un permís a un grup clica el botó **x** situat al costat del nom del permís.

# Assignant permisos a grups

A la pantalla d'administració de grups clica el botó de permisos per a un grup determinat i la pantalla es dividirà en dos parts. La part superior mostrar informació sobre el grup i permisos associats, mentre la part inferior por ser utilitzada per a administrar permisos per categories.

En la secció superior pots visualitzar informació del grup hagis seleccionat com nom, descripció i permisos assignats.

Llavors pots crear una nova etiqueta de permisos i, si vols, assignar al grup tots els permisos designats sota aquesta etiqueta. O esborrar aquest permisos al grup. Com pots veure els permisos s'organitzen en etiquetes. Per defecte Tiki porta quatre etiquetes predefinides i que es poden modificar:

- Basic: permisos per usuaris anònims, us bà sic.
- Registered: permisos per a usuaris enregistrats.
- Editor: permisos per als editors que poden manipular continguts.
- Admin: Permisos només per administradors. Pot ser perillós un ús excessiu.

A la segona part de la pantalla pots assignar permisos i canviar etiquetes.

La secció superior s'utilitza per selecciona una categoria de permisos, per exemple, jocs, forums, faqs, etc... **Totes** es pot utilitzar per a veure tots els permisos a l'hora i (la pantalla serà molt llarga). Per a cada categoria i permís es mostraran les caselles de verificació indicant si el permís està assignat o no. Pots assignar o esborrar permisos utilitzant les caselles de verificació, també pots canviar l'etiqueta d'un permís utilitzant el dropdown. Per aquest camí pots reclassificar fà cilment els permisos com necessitis i assignar a qualsevol grup, tots els permisos de l'etiqueta x.

Quan un usuari pertany a més d'un grup té els permisos de tots els grups als que estigui assignat.

# Incloure grups dins altres grups

Al crear un grup es pot indicar que aquest inclogui altres grups. Al fer això el nou grup ereta els permisos dels grups inclosos (pero no es veuen), per tant pots estendre un grup incloent-hi aquest i afegint diversos permisos.

Pots tenir una jerarquia de grups on els fills ereten els permisos dels pares. Llocs amb estructures similars a

Anonymous -> Registered -> Raid -> VIP

o estructures similar per accelerar la definició de permisos.

Nota que només els permisos definits són eretats, per exemple si el grup A inclou el grup B, llavors el grup A tindrà els mateixos permisos que el grup B, però els membres del grup A no podran accedir als objectes pels quals només el grup B tingui permisos.

# Administració de grups

Pots crear grups, esborrar grups, cercar grups per nom o descripció i, a més, pots assignar permisos a un grup clicant el botó permisos de la fila del grup. Nota que els grups Registred i Anonymous venen predefinits per defecte.

Assegurat de clicar el botó **Afegir nou grup** quan vulguis crear un nou grup. La interície és confusa. ...

Per esborrar un permís a un grup clica el botó **x** situat al costat del nom del permís.

# Assignant permisos a grups

A la pantalla d'administració de grups clica el botó de permisos per a un grup determinat i la pantalla es dividirà en dos parts. La part superior mostrar informació sobre el grup i permisos associats, mentre la part inferior por ser utilitzada per a administrar permisos per categories.

En la secció superior pots visualitzar informació del grup hagis seleccionat com nom, descripció i permisos assignats.

Llavors pots crear una nova etiqueta de permisos i, si vols, assignar al grup tots els permisos designats

sota aquesta etiqueta. O esborrar aquest permisos al grup. Com pots veure els permisos s'organitzen en etiquetes. Per defecte Tiki porta quatre etiquetes predefinides i que es poden modificar:

- Basic: permisos per usuaris anònims, us bà sic.
- Registered: permisos per a usuaris enregistrats.
- Editor: permisos per als editors que poden manipular continguts.
- Admin: Permisos només per administradors. Pot ser perillós un ús excessiu.

A la segona part de la pantalla pots assignar permisos i canviar etiquetes.

 $\pmb{\times}$ 

La secció superior s'utilitza per selecciona una categoria de permisos, per exemple, jocs, forums, faqs, etc... **Totes** es pot utilitzar per a veure tots els permisos a l'hora i (la pantalla serà molt llarga). Per a cada categoria i permís es mostraran les caselles de verificació indicant si el permís està assignat o no. Pots assignar o esborrar permisos utilitzant les caselles de verificació, també pots canviar l'etiqueta d'un permís utilitzant el dropdown. Per aquest camí pots reclassificar fà cilment els permisos com necessitis i assignar a qualsevol grup, tots els permisos de l'etiqueta x.

Quan un usuari pertany a més d'un grup té els permisos de tots els grups als que estigui assignat.

# Incloure grups dins altres grups

Al crear un grup es pot indicar que aquest inclogui altres grups. Al fer això el nou grup ereta els permisos dels grups inclosos (pero no es veuen), per tant pots estendre un grup incloent-hi aquest i afegint diversos permisos.

Pots tenir una jerarquia de grups on els fills ereten els permisos dels pares. Llocs amb estructures similars a

Anonymous -> Registered -> Raid -> VIP

o estructures similar per accelerar la definició de permisos.

Nota que només els permisos definits són eretats, per exemple si el grup A inclou el grup B, llavors el grup A tindrà els mateixos permisos que el grup B, però els membres del grup A no podran accedir als objectes pels quals només el grup B tingui permisos.

# Noms i descripcions dels permisos

Els permisos són el que els grups PODEN fer. Cal tenir en compte que els permisos sempre PERMETEN fer coses als grups, no hi ha permisos restrictius en el Tiki perquè podrien entrar en conflicte si l'usuari pertany a més d'un grup. La llista de permisos que es poden assignar a un grup són:

General permissions

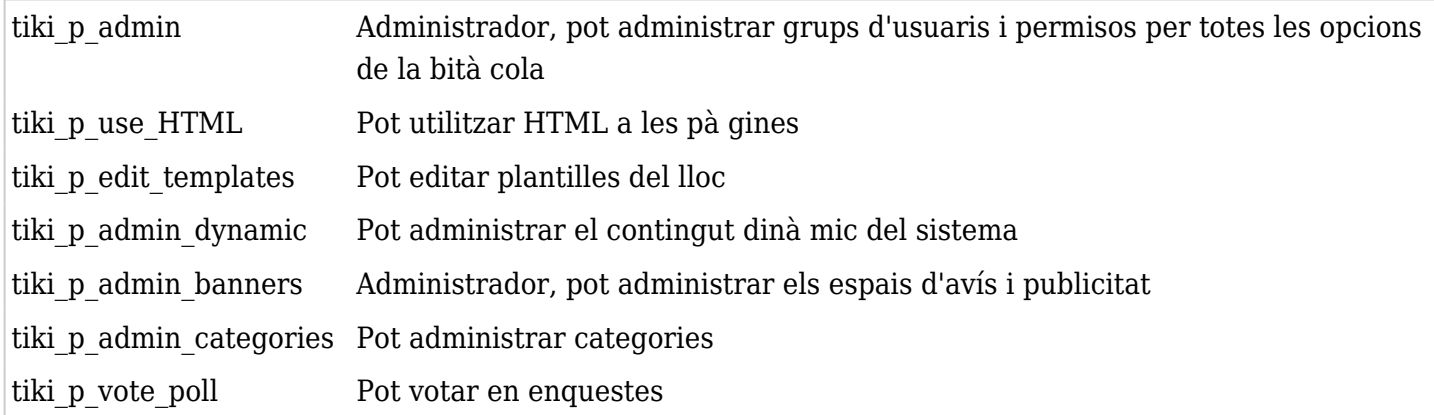

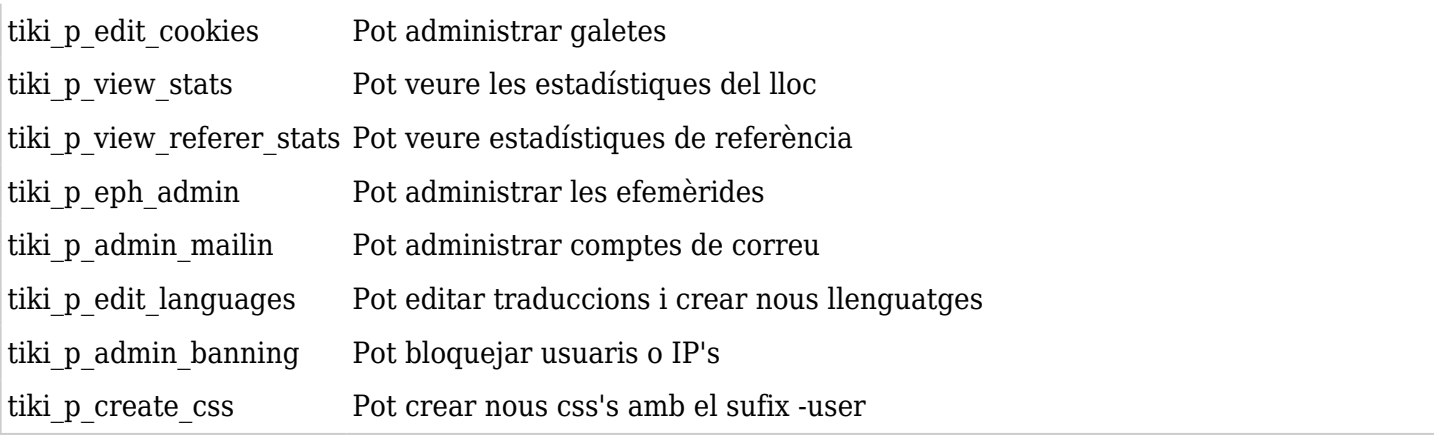

# Permisos Wiki

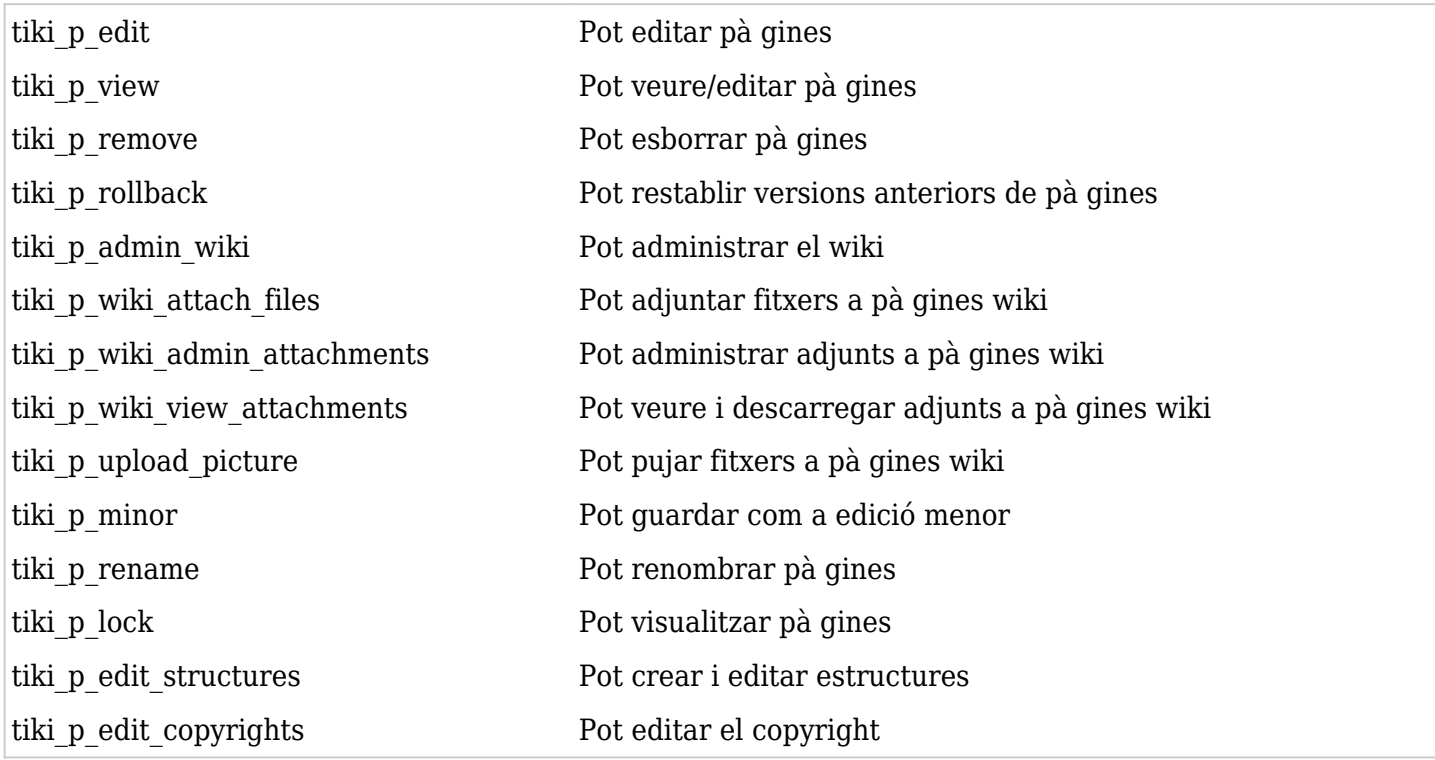

# Persmisos de galeries d'imatges

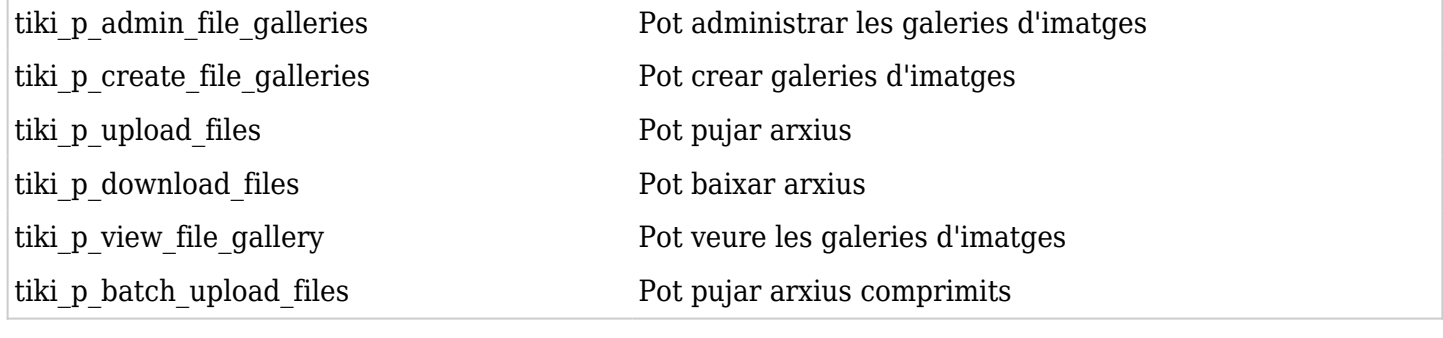

# Permisos de comentaris

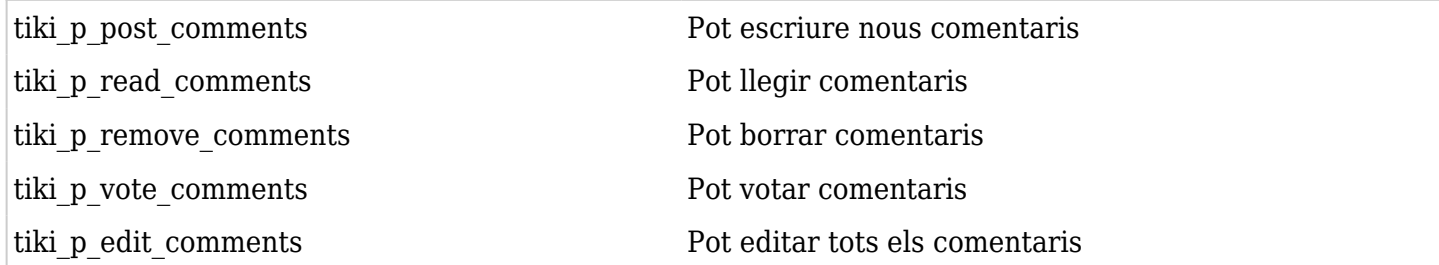

# Permisos de bità cola

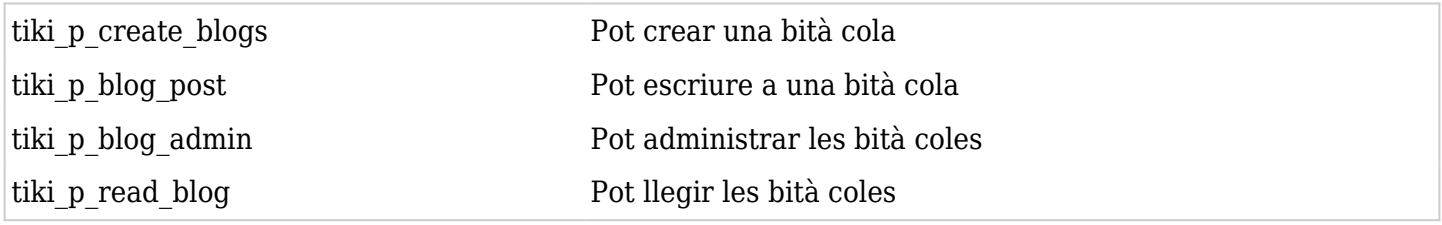

Permisos per la galeria d'imatges

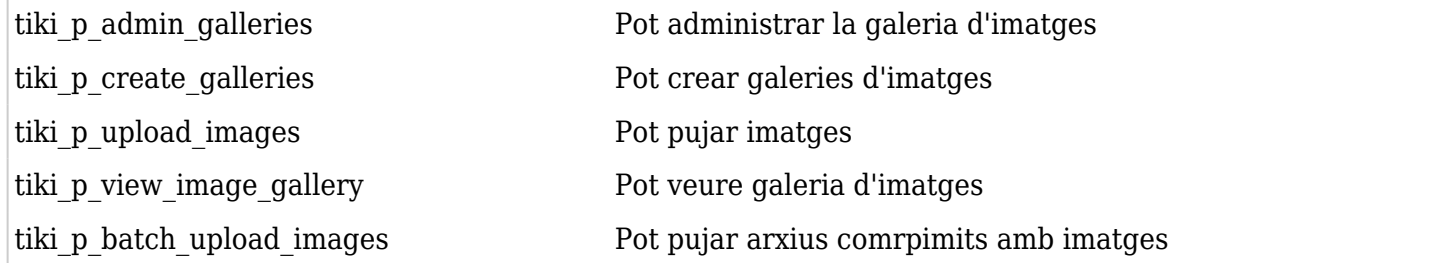

# Permisos dels fòrums

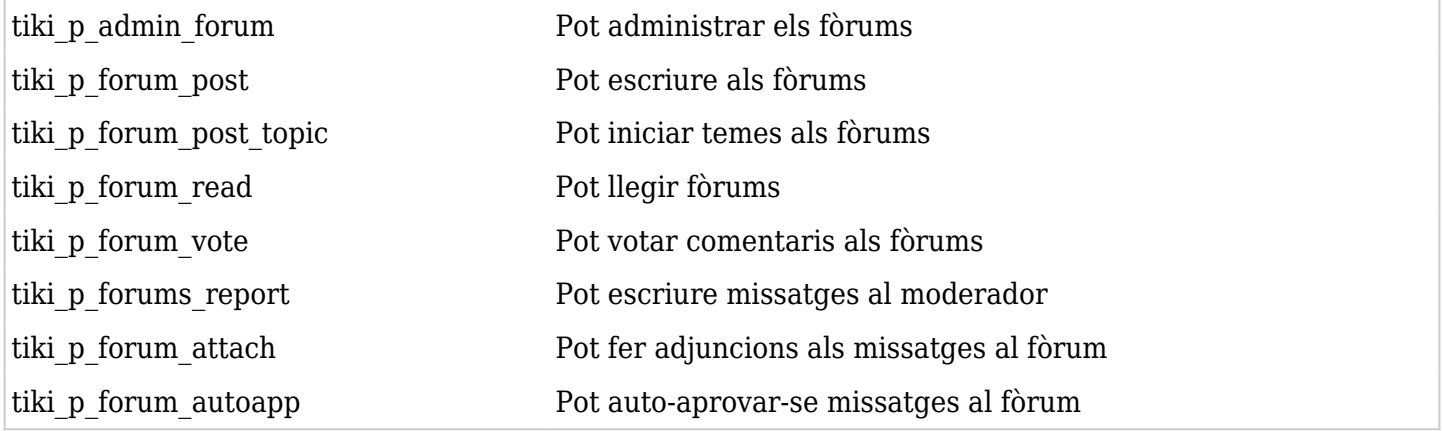

# Permisos de comunicacions

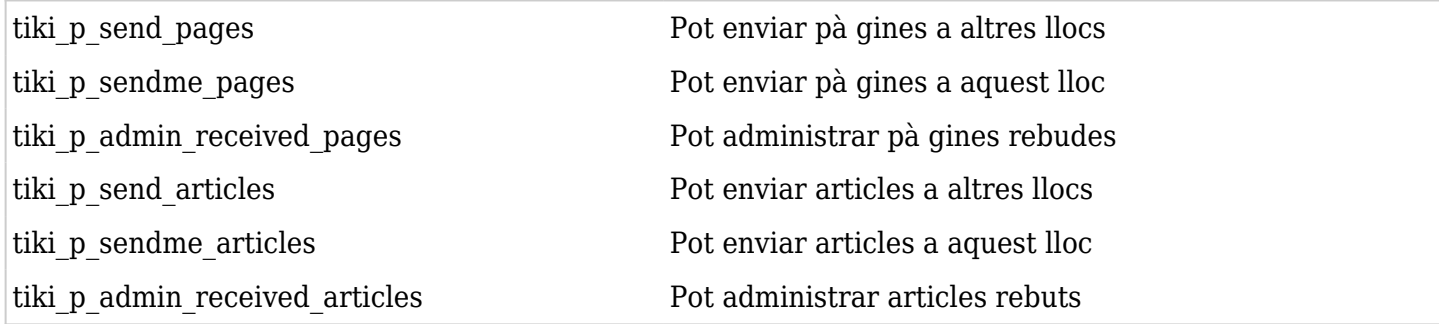

# Permisos de jocs

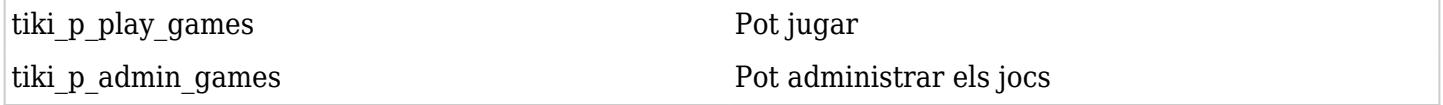

# Permisos d'endevinalles

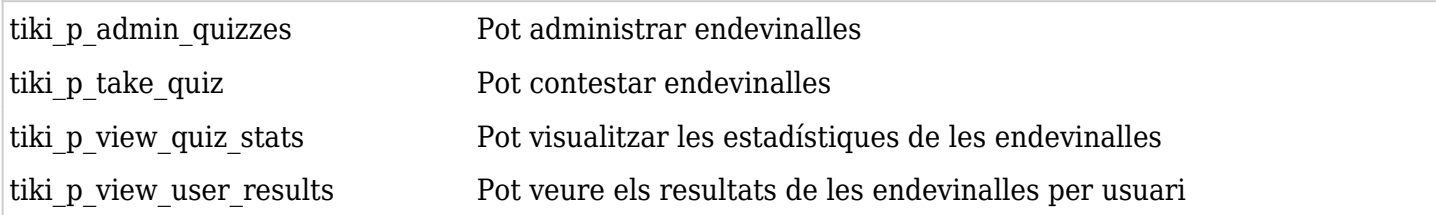

# Permisos d'articles i aportacions

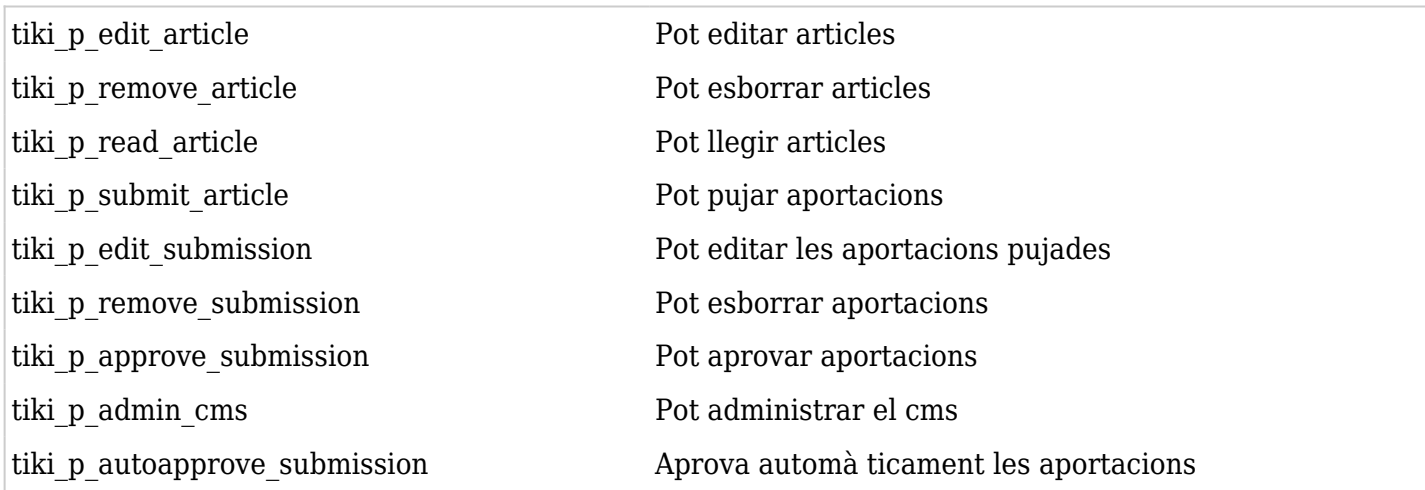

# Permisos de PMF

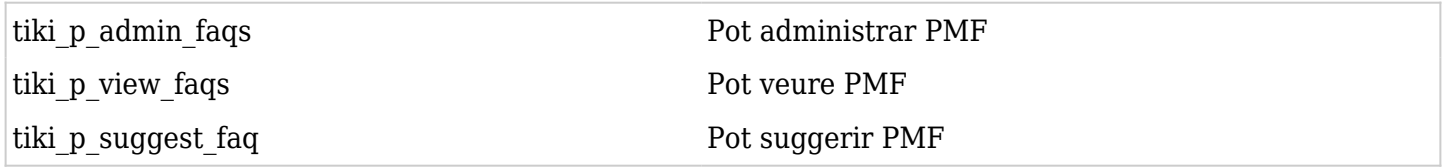

# Permisos d'usuari

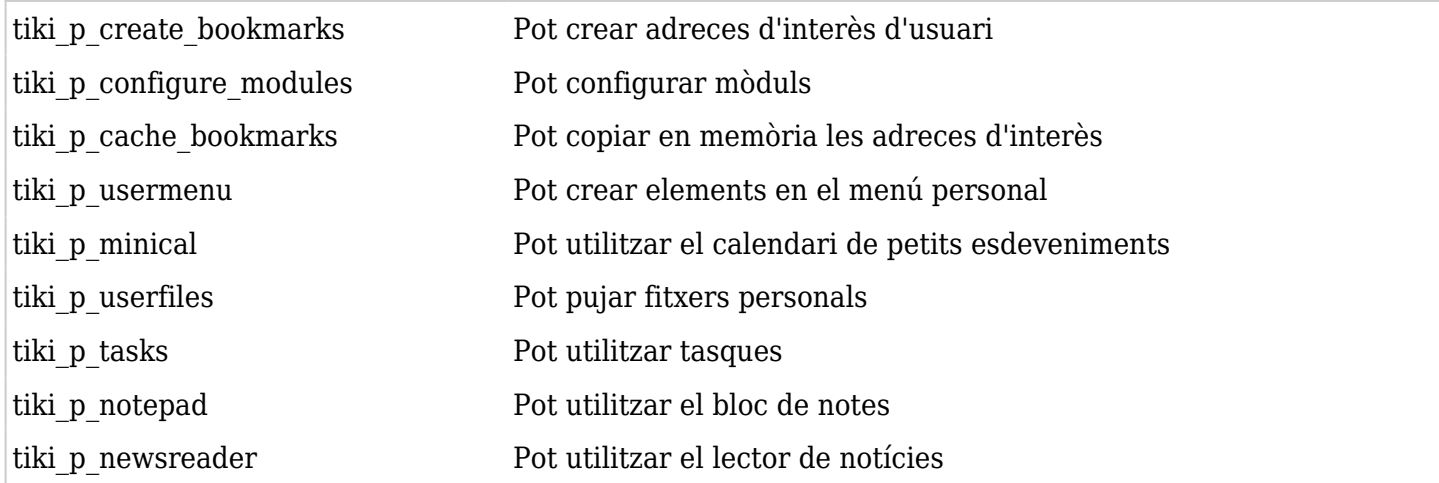

# Permisos de xat

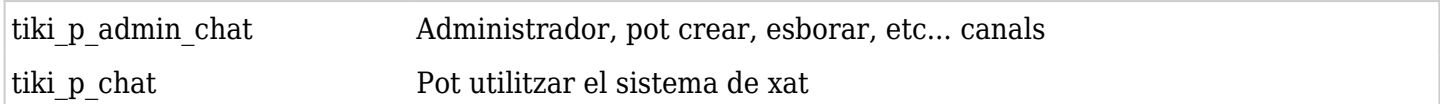

# Permisos de plantilles de continguts

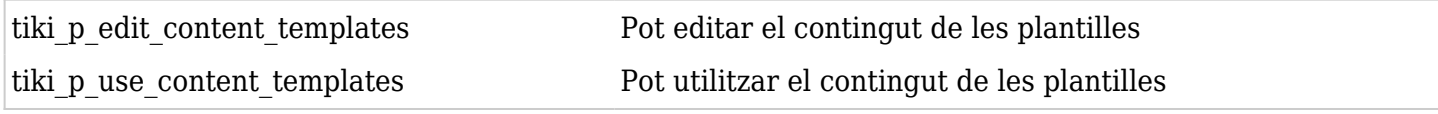

# Permisos del quadre d'avisos

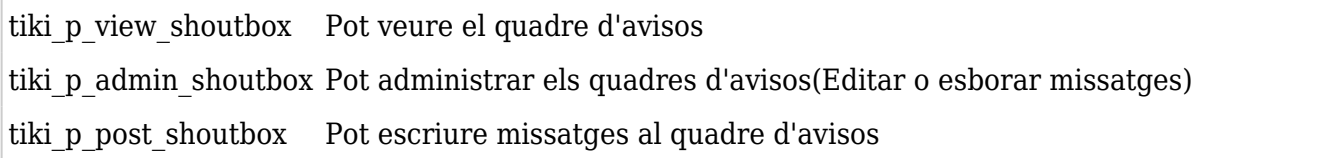

Permisos de dibuixos

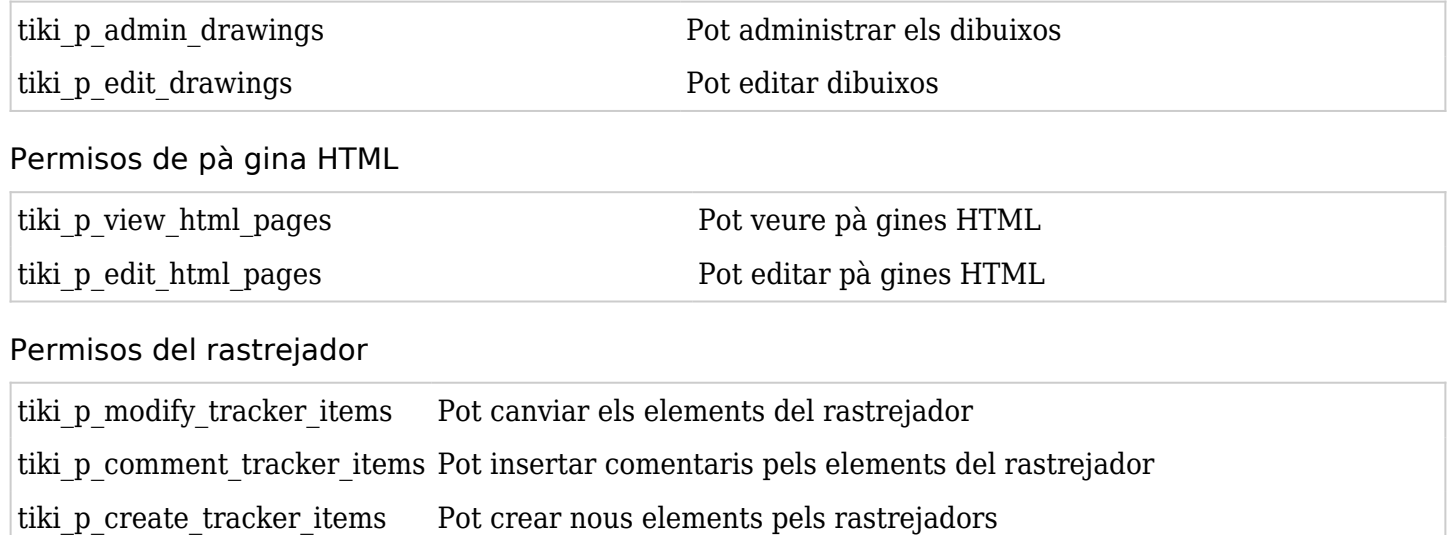

tiki p admin trackers Pot administrar els rastrejadors tiki p view trackers Pot veure els rastrejadors

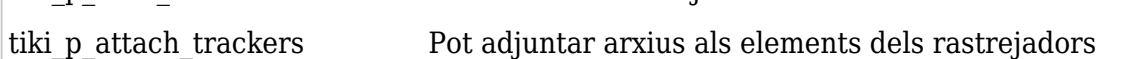

# Permisos d'enquestes

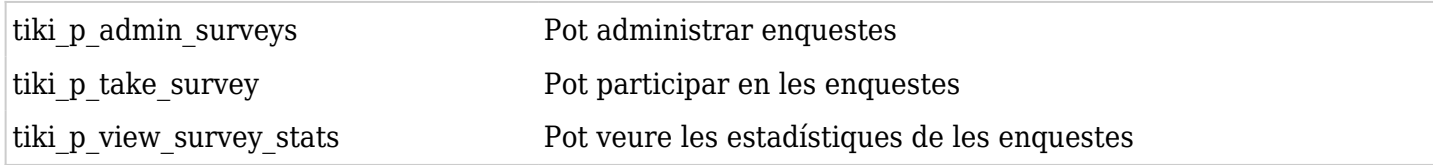

# Permisos del webmail - correu via web

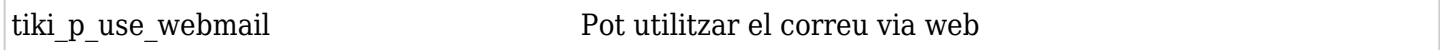

#### Permisos de distribució de notícies - Newsletter

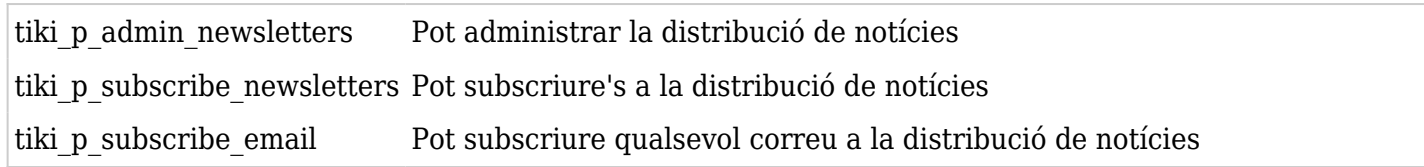

#### Permisos de missatge d'usuari

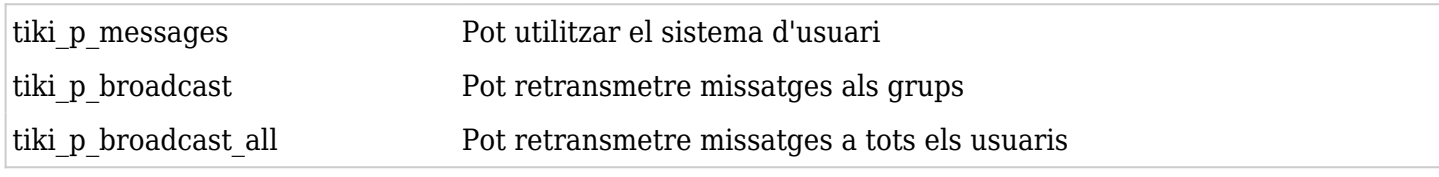

# Els permisos DSNs es creen automà ticament. Mira les (PluginSql|SQL plugin)) del Wiki per més informació

#### Permisos de directori

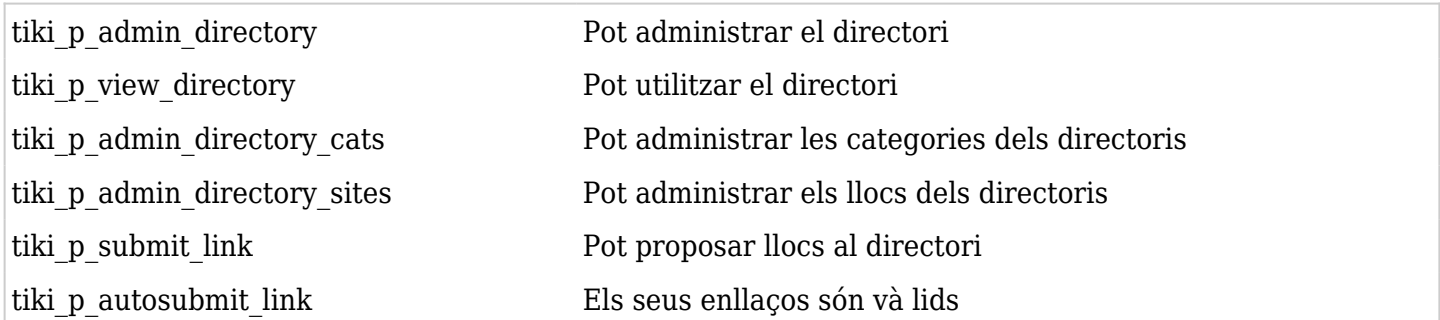

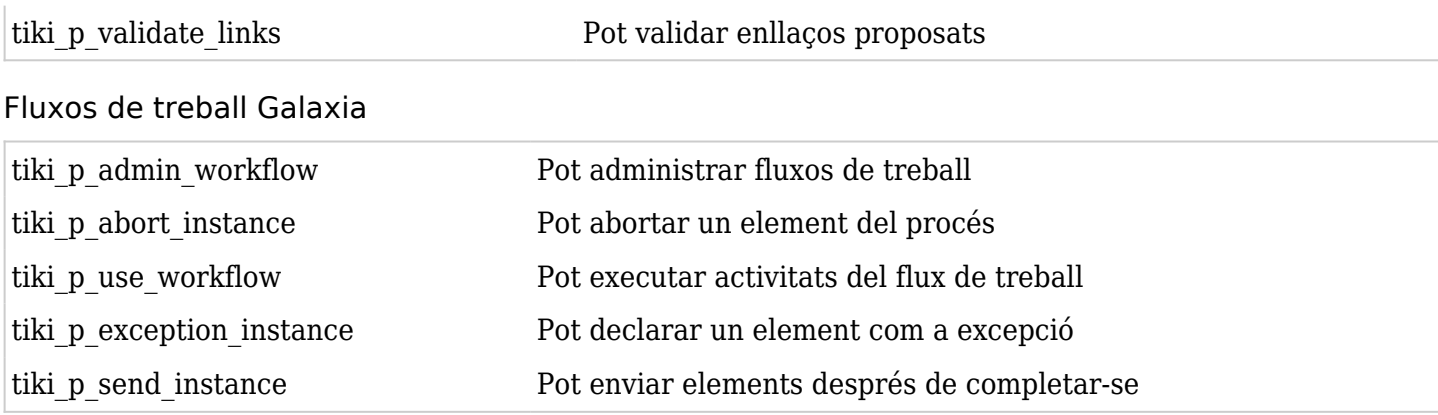

# Grà fiques

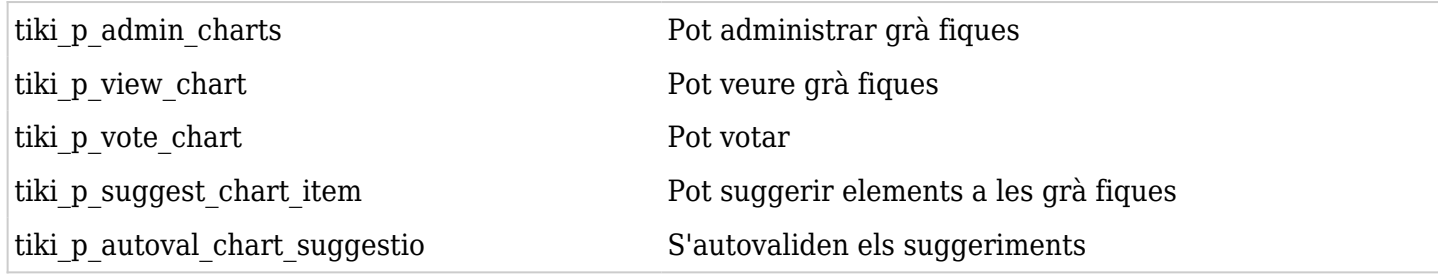

#### Wikis externs

no hi ha permisos

#### Suport en directe

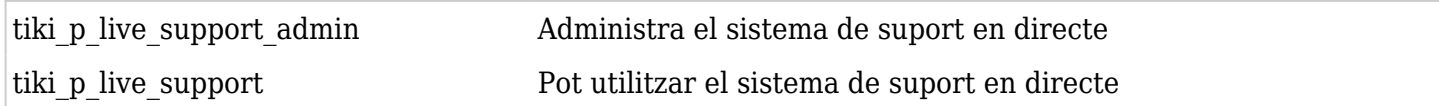

# Calendari

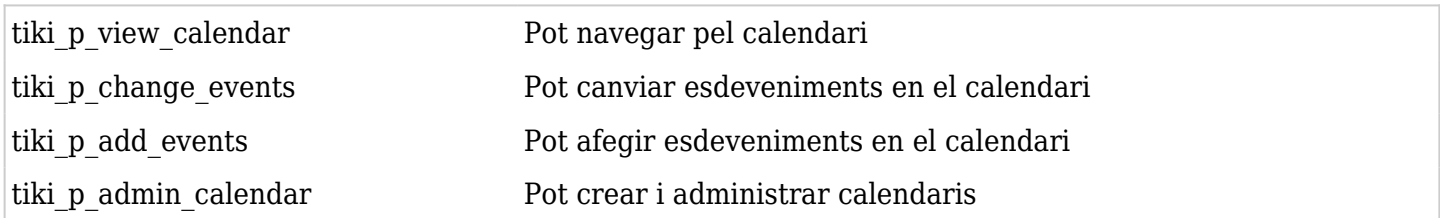

#### Permisos per usuaris individuals

Com crear un permís específic per a un usuari? Només cal crear un grup artificial, assignar l'usari en qüestió al grup i donar al grup els permisos necessaris.

# Permisos individuals

Com s'ha explicat es poden posar permisos per alguns dels objectes Tiki. S'ha de tenir en compte que quan es crea un objecte té els permisos globals però si se li dónen permisos d'objecte propis aquests passen a ser els únics que s'apliquen i els globals deixen de ser và lids.

Els següents objectes accepten permisos individuals:

- Pà gines Wiki
- Galeries d'imatges
- Galeries d'arxius
- Fòrums
- Bità coles
- Distribució de notícies
- Enquestes
- Exercicis tipus test
- Formularis (Rastrejadors, "trackers")